# Population Health Dashboards

 $\bullet\bullet\bullet$ 

An Overview

### Population Health Dashboard

- Definition: a dashboard in the analytics tab that gives you lots of information about a group of students.
- Access: Select the Analytics icon on the left side of your screen and choose "Population Health Dashboard" in the Population Health Analytics box:

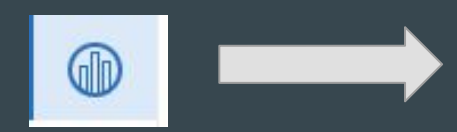

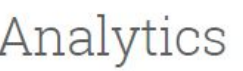

**Population Health Analytics** 

Assess the health of selected student populations and identify intervention opportunities using key academic performance metrics like GPA and credit completion.

Population Health Dashboard

**Intervention Effectiveness** 

## Overview Tab

The filters on the left side will enable you to hone in on your specific student population.

Any of the blue numbers can be selected to create a report of all of the students within that group. This report is exportable in a number of formats.

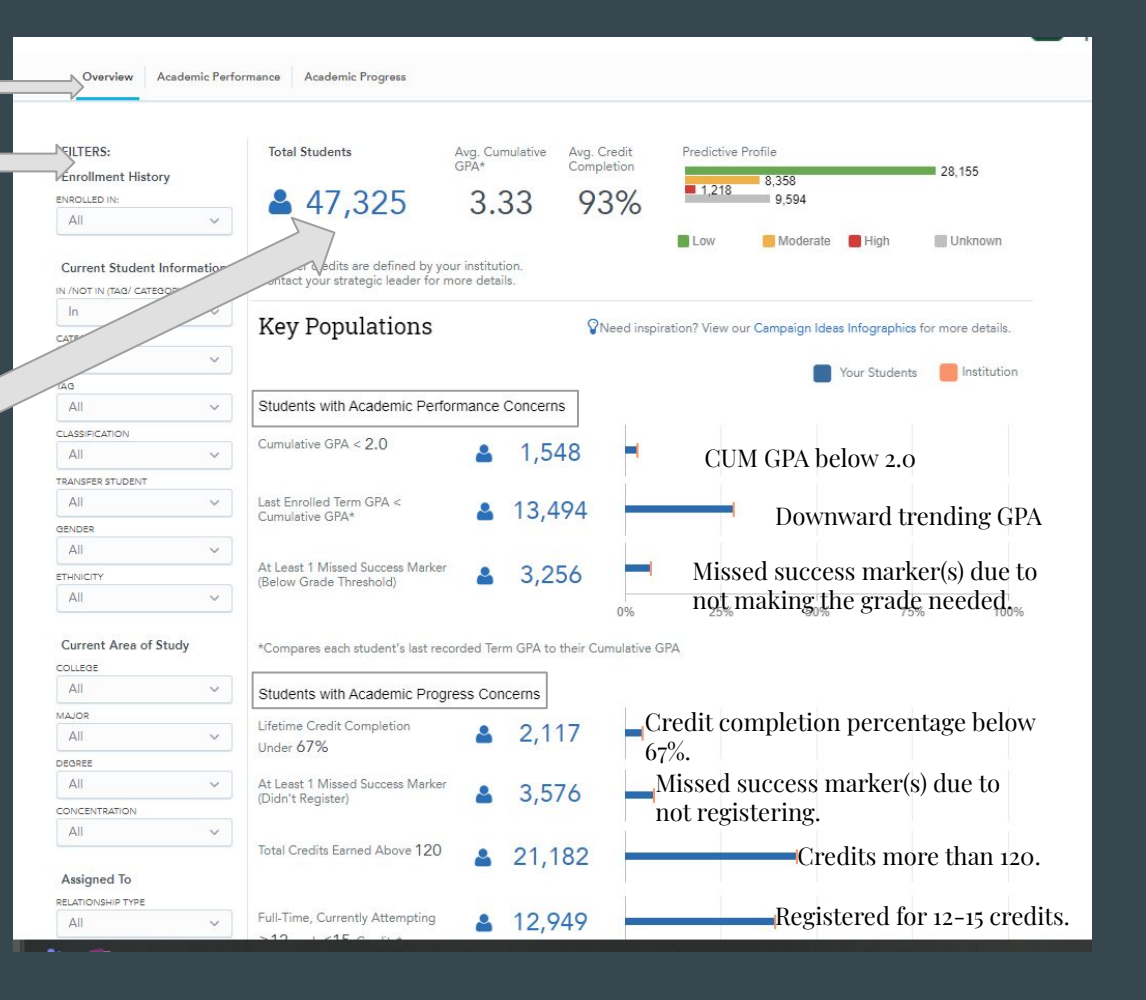

### Academic Performance Tab: clicking on the numbers will create an exportable report. Academic Performance

Cumulative GPA ranges

# of Ds and Fs

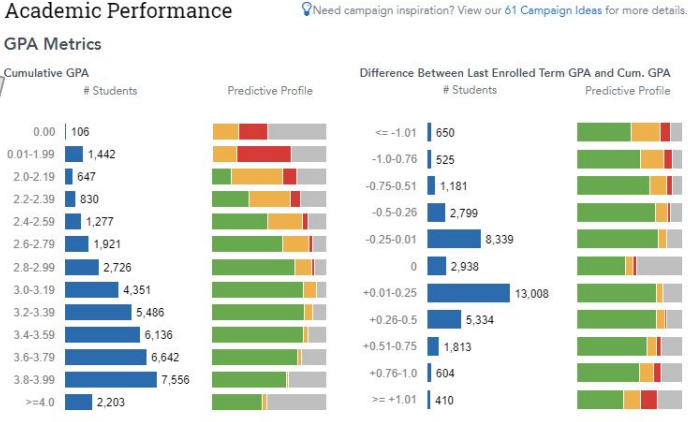

Cumulative GPA may include transfer credits. This setting is configured by your institution. For more information, contact your strategic leader.

#### **Course Performance**

Total Number of D's and F's Earned

# Students Predictive Profile

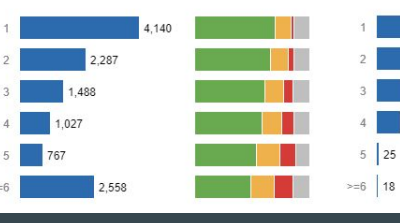

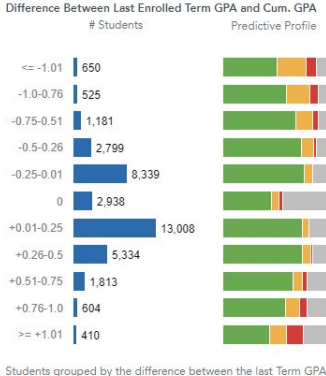

they earned and their Cumulative GPA. If a student's last Term

GPA is much lower than their Cumulative GPA, it may be a sign that they are struggling and need assistance.

Predictive Profile

Missing Success Markers (Below Grade Threshold)

# Students

851 423 322

#### Downward trending GPA.

Missing Success Markers due to grade below threshold.

# Academic Progress

#### **Academic Progress**

#### Credits

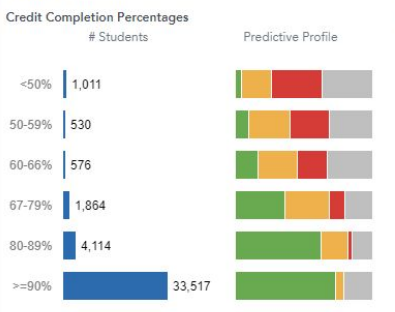

**Total Farned Credits** # Students Predictive Profile 3,036  $\Omega$  $1-29$ 6.590 187 30-59 60-89  $3,754$  $90 - 119$  $120 - 149$ 15.615 5.567  $>=150$ 

CNeed campaign inspiration? View our 61 Campaign Ideas for more details.

Credits attempted and earned at other institutions are excluded.

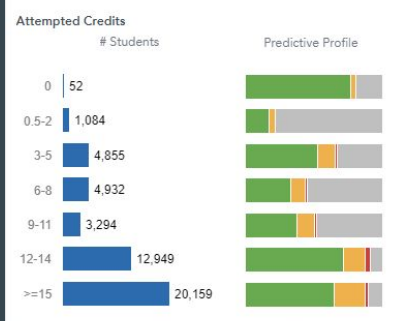

Students grouped by the credits they are currently attempting at your institution

Students grouped by their number of lifetime earned credits. This may or may not include credits from other institituions; this setting is configured by your institution.

This section reviews different data points related to credits completed, earned, and attempted.

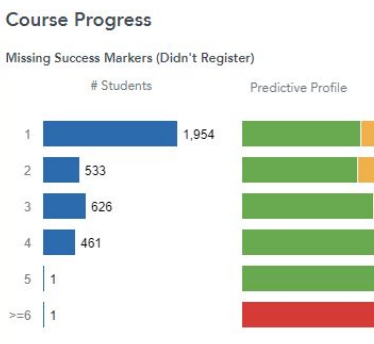

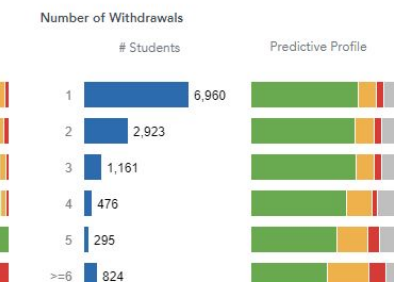

Students grouped by the number of current Success Markers they've missed because they did not register for the course in the recommended timeframe.

Students grouped by the total number of times they have withdrawn from courses at your institution.

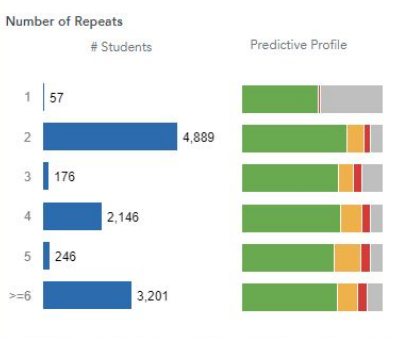

Students grouped by the total number of times they have repeated courses at your institution

#### These will include drops at Baylor.

# Academic Progress

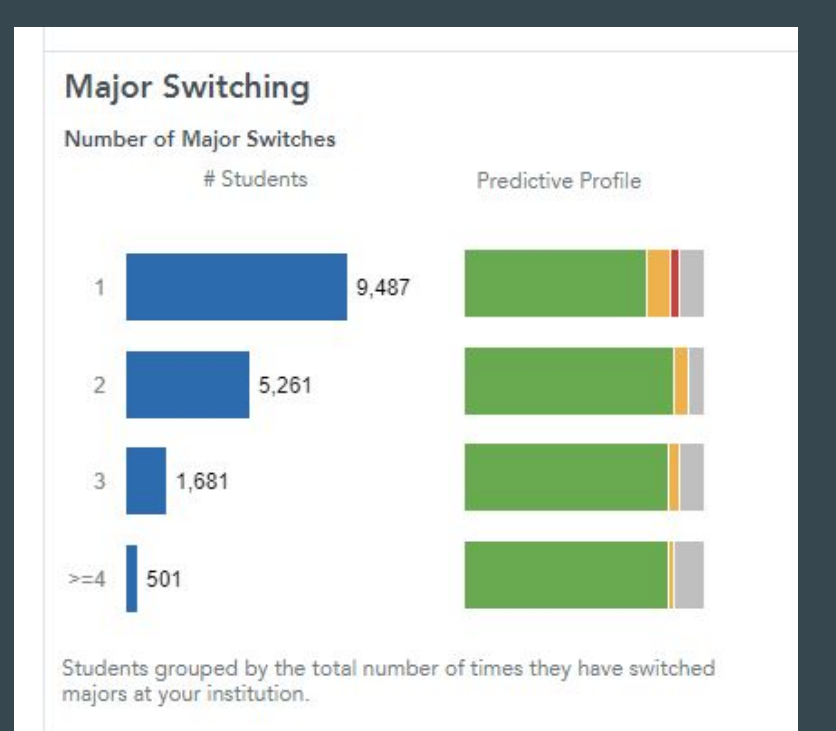

This graph shows the number of students who have switched majors. These numbers will include students who have moved from a pre-major to the major even if it is in the same program. Ex. pre-nursing to nursing.